# **Agilent 33120A Function** / **Arbitrary Waveform Generator**

Quick Reference Guide

## **Front-Panel Menu Reference**

Use *Recall Menu* as a shortcut to recall the last command executed.

#### **A: MODulation MENU**

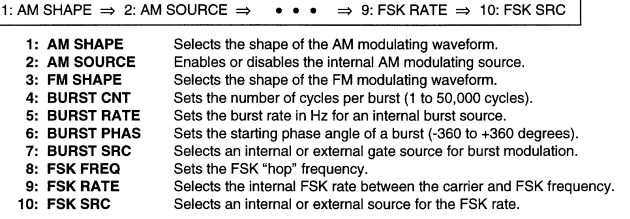

#### **B: SWP (Sweep) MENU**

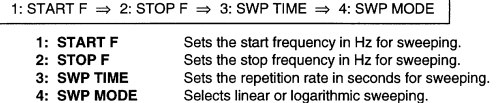

#### C: EDIT MENU \*

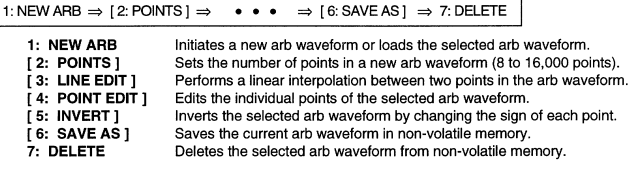

\* The commands enclosed in square brackets ([]) are "hidden" until you make a selection from the NEW ARB command to initiate a new edit session.

#### **D: SYStem MENU**

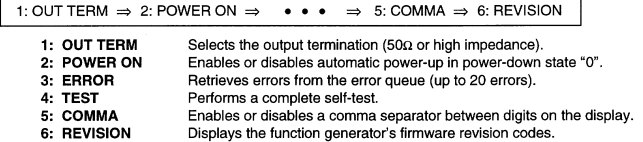

#### E: Input / Output MENU

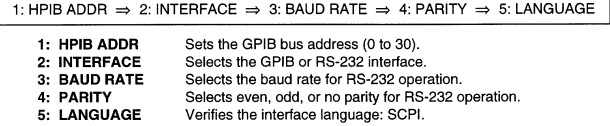

#### F: CALibration MENU \*

1: SECURED

3: CAL COUNT

4: MESSAGE

1: SECURED  $\Rightarrow$  [1: UNSECURED]  $\Rightarrow$  [2: CALIBRATE]  $\Rightarrow$  3: CAL COUNT  $\Rightarrow$  4: MESSAGE

The function generator is secured against calibration; enter code to unsecure. [1: UNSECURED] The function generator is unsecured for calibration; enter code to secure. [2: CALIBRATE] Performs individual calibrations; must be UNSECURED. Reads the total number of times the function generator has been calibrated. Reads the calibration string (up to 11 characters) entered from remote.

\* The commands enclosed in square brackets ([ ]) are "hidden" unless the function generator is UNSECURED for calibration.

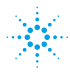

# **Agilent Technologies**

- Square brackets ( **[ ]** ) indicate optional keywords or parameters.
- Braces ( **{ }** ) enclose parameters within a command string. Default parameters are shown in **bold**.
- Triangle brackets ( **< >** ) indicate that you must substitute a value for the enclosed parameter.

### **The APPLy Commands**

*(see page 138 in User's Guide)*

APPLy

```
 :SINusoid [<frequency> [,<amplitude> [,<offset>] ]]
 :SQUare [<frequency> [,<amplitude> [,<offset>] ]]
 :TRIangle [<frequency> [,<amplitude> [,<offset>] ]]
 :RAMP [<frequency> [,<amplitude> [,<offset>] ]]
 :NOISe [<frequency|DEF> [,<amplitude> [,<offset>] ]]
 :DC [<frequency|DEF> [,<amplitude|DEF> [,<offset>] ]]
 :USER [<frequency> [,<amplitude> [,<offset>] ]]
```
APPLy?

### **Output Configuration Commands**

```
(see page 145 in User's Guide)
```

```
[SOURce:]
   FUNCtion:SHAPe {SIN|SQU|TRI|RAMP|NOIS|DC|USER}
   FUNCtion:SHAPe?
[SOURce:]
   FREQuency {<frequency>|MIN|MAX}
   FREQuency? [MIN|MAX]
[SOURce:]
   PULSe:DCYCle {<percent>|MIN|MAX}
   PULSe:DCYCle? [MIN|MAX]
[SOURce:]
   VOLTage {<amplitude>|MIN|MAX}
   VOLTage? [MIN|MAX]
   VOLTage:OFFSet {<offset>|MIN|MAX}
   VOLTage:OFFSet? [MIN|MAX]
   VOLTage:UNIT {VPP|VRMS|DBM|DEF}
   VOLTage:UNIT?
OUTPut:LOAD {50|INF|MIN|MAX}
OUTPut:LOAD? [MIN|MAX]
OUTPut:SYNC {OFF|ON}
OUTPut:SYNC?
```
### **Modulation Commands**

```
(see page 154 in User's Guide)
```

```
[SOURce:]
  AM:DEPTh {<depth in percent>|MIN|MAX}
  AM:DEPTh? [MIN|MAX]
  AM:INTernal:FUNCtion {SIN|SQU|TRI|RAMP|NOIS|USER}
  AM:INTernal:FUNCtion?
  AM:INTernal:FREQuency {<frequency>|MIN|MAX}
  AM:INTernal:FREQuency? [MIN|MAX]
  AM:SOURce {BOTH|EXT}
  AM:SOURce?
  AM:STATe {OFF|ON}
  AM:STATe?
[SOURce:]
 FM: DEViation {<peak deviation in Hz> | MIN | MAX}
  FM:DEViation? [MIN|MAX]
  FM:INTernal:FUNCtion {SIN|SQU|TRI|RAMP|NOIS|USER}
  FM:INTernal:FUNCtion?
  FM:INTernal:FREQuency {<frequency>|MIN|MAX}
  FM:INTernal:FREQuency? [MIN|MAX]
  FM:STATe {OFF|ON}
  FM:STATe?
[SOURce: ]
  BM:NCYCles {<# cycles>|INF|MIN|MAX}
  BM:NCYCles? [MIN|MAX]
  BM:PHASe {<degrees>|MIN|MAX}
  BM:PHASe? [MIN|MAX]
  BM:INTernal:RATE {<frequency>|MIN|MAX}
  BM:INTernal:RATE? [MIN|MAX]
  BM:SOURce {INT|EXT}
  BM:SOURce?
  BM:STATe {OFF|ON}
  BM:STATe?
```
### **FSK Commands**

*(see page 167 in User's Guide)*

```
[SOURce:]
  FSKey:FREQuency {<frequency>|MIN|MAX}
  FSKey:FREQuency? [MIN|MAX]
  FSKey:INTernal:RATE {<rate in Hz>|MIN|MAX}
  FSKey:INTernal:RATE? [MIN|MAX]
  FSKey:SOURce {INT|EXT}
  FSKey:SOURce?
  FSKey:STATe {OFF|ON}
  FSKey:STATe?
```
 **Sweep Commands** 

*(see page 170 in User's Guide)*

```
[SOURce:]
  FREQuency:STARt {<frequency>|MIN|MAX}
  FREQuency:STARt? [MIN|MAX]
  FREQuency:STOP {<frequency>|MIN|MAX}
  FREQuency:STOP? [MIN|MAX]
[SOURce: ]
  SWEep:SPACing {LIN|LOG}
  SWEep:SPACing?
  SWEep:TIME {<seconds>|MIN|MAX}
  SWEep:TIME? [MIN|MAX]
  SWEep:STATe {OFF|ON}
  SWEep:STATe?
```
### **Arbitrary Waveform Commands**

*(see page 174 in User's Guide)*

```
[SOURce:]
   FUNCtion:USER {<arb name>|VOLATILE}
   FUNCtion:USER?
   FUNCtion:SHAPe USER
   FUNCtion:SHAPe?
DATA VOLATILE, <value>,<value>, . . . 
DATA:DAC VOLATILE, {<binary block>|<value>,<value>, . . . }
DATA:ATTRibute:AVERage? [<arb name>]
DATA:ATTRibute:CFACtor? [<arb name>]
DATA:ATTRibute:POINts? [<arb name>]
DATA:ATTRibute:PTPeak? [<arb name>]
DATA:CATalog?
DATA:COPY <destination arb name> [,VOLATILE]
DATA:DELete <arb name>
DATA:DELete:ALL
DATA:NVOLatile:CATalog?
DATA:NVOLatile:FREE?
FORMat:BORDer {NORMal|SWAPped} Specify Byte Order
FORMat:BORDer?
```
### **System-Related Commands**

*(see page 188 in User's Guide)*

DISPlay {OFF|**ON**} DISPlay?

DISPlay:TEXT <*quoted string*> DISPlay:TEXT? DISPlay:TEXT:CLEar

SYSTem:BEEPer

SYSTem:ERRor?

SYSTem:VERSion?

\*IDN?

\*RST

\*TST?

\*SAV {0|1|2|3} *State 0 is the power-down state.*  \*RCL {0|1|2|3} *States 1, 2, and 3 are user-defined.*

MEMory:STATe:DELete {0|1|2|3}

### **Triggering Commands**

*(see page 186 in User's Guide)*

```
TRIGger:SOURce {IMM|EXT|BUS}
TRIGger:SOURce?
```
\*TRG

### **Status Reporting Commands**

*(see page 209 in User's Guide)*

```
SYSTem:ERRor?
*CLS 
*ESE <enable value> 
*ESE?
*ESR?
*OPC
*OPC?
                                 *PSC {0|1} 
                                 *PSC?
                                 *SRE <enable value>
                                 *SRE?
                                 *STB?
                                 *WAI
```
### **Calibration Commands**

*(see page 193 in User's Guide)*

```
CALibration?
```
CALibration:COUNt?

CALibration

- :SECure:CODE <*new code*>
- :SECure:STATe {OFF|**ON**},<*code*>
- :SECure:STATe?

CALibration:SETup <0|1|2|3| **. . .** |84> CALibration:SETup?

CALibration:STRing <*quoted string*> CALibration:STRing?

CALibration:VALue <*value*> CALibration:VALue?

# **SCPI Status System**

*(see page 201 in User's Guide)*

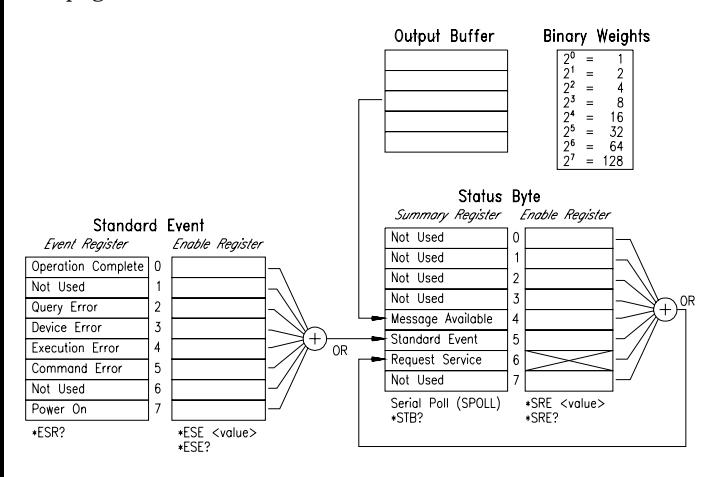

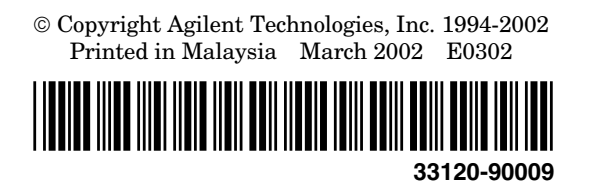

### **IEEE-488.2 Common Commands**

*(see page 209 in User's Guide)*

```
*CLS 
*ESE <enable value> 
*ESE?
*ESR?
*IDN?
*OPC
*OPC?
*PSC {0|1} 
*PSC? 
                                  *RST
                                  *SAV {0|1|2|3}
                                  *RCL {0|1|2|3}
                                  *SRE <enable value> 
                                  *SRE?
                                  *STB?
                                  *TRG
                                  *TST?
                                  *WAI
```
### **RS-232 Interface Commands**

*(see page 200 in User's Guide)*

SYSTem:LOCal

SYSTem:REMote

SYSTem:RWLock

*For RS-232 wiring and connection information, see page 195 in the User's Guide.*

### **Phase-Lock Commands (Option 001)**

*(see the 33120A Option 001 User's and Service Guide)*

PHASe:ADJust <*radians*> PHASe:ADJust?

PHASe:REFerence

PHASe:UNLock:ERRor:STATe {OFF|ON} PHASe:UNLock:ERRor:STATe?

OUTPut:TRIGger:IMMediate

OUTPut:TRIGger:STATe {OFF|ON} OUTPut:TRIGger:STATe?

### **Simplified Programming Overview**

#### **Using the APPLy Command**

The APPLy command provides the most straightforward method to program the function generator over the remote interface. For example, the following statement outputs a 3 Vpp sine wave at 5 kHz with a -2.5 volt offset:

"APPL:SIN 5 KHZ, 3.0 VPP, -2.5 V"

#### **Using the Low-Level Commands**

Although the APPLy commands provide the most straightforward method to program the function generator, the low-level commands give you more flexibility to change individual parameters. For example, the following statements output a 3 Vpp sine wave at 5 kHz with a -2.5 volt offset:

```
 "FUNC:SHAP SIN"
 "FREQ 5.0 KHZ"
 "VOLT 3.0 VPP"
 "VOLT:OFFS -2.5 V"
```
#### **Reading a Query Response**

Only the query commands (commands that end with " ? ") will instruct the function generator to send a response message. Queries return either output values or internal instrument settings. For example, the following statements read the error queue and print the most recent error:

```
 dimension statement
 "SYST:ERR?"
 bus enter statement
 print statement
```
#### **Selecting a Trigger Source**

When *burst modulation* or *frequency sweep* is enabled, the function generator will accept an immediate internal trigger, a hardware trigger from the rear-panel *Ext Trig* terminal, or a software (bus) trigger. By default, the internal trigger source is selected. If you want the function generator to use the external source or a bus trigger, you must select that source. For example, the following statements output a 3-cycle burst each time the *Ext Trig* terminal receives the rising edge of a TTL pulse:

```
 "BM:NCYC 3"
 "TRIG:SOUR EXT"
 "BM:STAT ON"
```
*This is a partial listing of error messages. See chapter 5 in the User's Guide for more information.*

**-102, "Syntax error"** Check for blank space before or after a colon in command header, or before a comma.

**-103, "Invalid separator"** Check for a comma used instead of a colon, semicolon, or blank space **–** or a blank instead of a comma.

**-108, "Parameter not allowed"** Check for extra parameters in the command string.

**-109, "Missing parameter"** Check for omitted parameters in the command string.

**-113, "Undefined header"** Check the spelling of the command or you may have used an invalid command.

**-221, "Settings conflict"** The requested setting is in conflict with the present configuration.

**-222, "Data out of range"** Check for a numeric parameter value that is outside the valid range for the command.

**-224, "Illegal parameter value"** Check for an invalid discrete parameter choice for the command.

**-330, "Self-test failed"** The \*TST? command failed.

**-350, "Too many errors"** More than 20 errors have occurred.

**-410, "Query INTERRUPTED"** The output buffer contains data from a previous command (the previous data is not overwritten).

**781, "Not enough memory to store new arb waveform"** Up to four user-defined waveforms can be stored in non-volatile memory. Use DATA:DEL to delete downloaded waveforms.

**783, "Arb waveform name too long"** The arb name can contain up to 8 characters. The first character must be a letter (A-Z), but the remaining characters can be number  $(0-9)$  or " $\ldots$ ".

**785, "Specified arb waveform does not exist"** The arb name specified has not been downloaded into VOLATILE memory.

**786, "Cannot delete a built-in arb waveform"** You cannot delete the five built-in arb waveforms.

**787, "Cannot delete the currently selected active arb waveform"** You cannot delete the arb waveform that is currently being output.

### **Power-On and Reset State**

*The parameters marked with a bullet* ( • ) *are stored in non-volatile memory. The factory settings are shown.* 

### **Output Configuration**

Function Frequency Amplitude (into 50 ohms) Offset **Output Units Output Termination** 

### **Modulation**

AM Carrier Waveform AM Modulating Waveform **AM Depth** FM Carrier Waveform FM Modulating Waveform FM Peak Frequency Deviation **Burst Carrier Frequency Burst Count Burst Rate Burst Starting Phase** FSK Carrier Waveform FSK "Hop" Frequency **FSK Rate Modulation State** Sweep Start / Stop Frequency Sweep Time Sweep Mode

#### **System-Related Operations**

- Power-Down Recall Display Mode
- Comma Separators

# **Triggering Operations**

**Trigger Source** 

### Input/Output Configuration

- GPIB Address
- · Interface
- Baud Rate
- Parity

**Calibration Calibration State** 

### **Power-On/Reset State**

Sine wave 1 kHz 100 mV peak-to-peak 0.00 Vdc Volts peak-to-peak 50 ohms

#### **Power-On/Reset State**

1 kHz Sine wave 100 Hz Sine wave 100% 1 kHz Sine wave 10 Hz Sine wave 100 Hz 1 kHz Sine wave 1 cycle 100 Hz 0 degrees 1 kHz Sine wave 100 Hz Sine wave  $10$  Hz Off 100 Hz / 1 kHz 1 second Linear

### **Power-On/Reset State**

- Disabled On
- $\bullet$  On

#### **Power-On/Reset State** Internal

#### **Power-On/Reset State**

- $10$
- GPIB (IEEE-488)
- $\bullet$  9600 baud
- None (8 data bits)

### **Power-On/Reset State** Secured

**NOTE:** *The power-on state will be different if you have enabled the power-down storage mode. See "Power-Down Recall Mode" on page 109 for more information.*